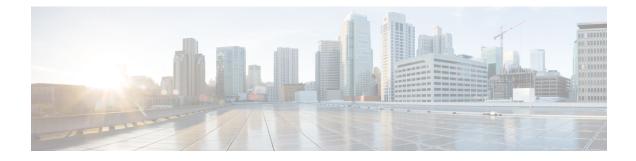

# **Configuring Control Plane Policing**

This chapter contains the following sections:

- About CoPP, on page 1
- Guidelines and Limitations for CoPP, on page 17
- Default Settings for CoPP, on page 19
- Configuring CoPP, on page 20
- Verifying the CoPP Configuration, on page 27
- Displaying the CoPP Configuration Status, on page 29
- Monitoring CoPP, on page 29
- Clearing the CoPP Statistics, on page 30
- Configuration Examples for CoPP, on page 30
- Additional References for CoPP, on page 32

# **About CoPP**

Control Plane Policing (CoPP) protects the control plane and separates it from the data plane, which ensures network stability, reachability, and packet delivery.

This feature allows a policy map to be applied to the control plane. This policy map looks like a normal QoS policy and is applied to all traffic entering the switch from a non-management port. A common attack vector for network devices is the denial-of-service (DoS) attack, where excessive traffic is directed at the device interfaces.

The Cisco NX-OS device provides CoPP to prevent DoS attacks from impacting performance. Such attacks, which can be perpetrated either inadvertently or maliciously, typically involve high rates of traffic destined to the supervisor module or CPU itself.

The supervisor module divides the traffic that it manages into three functional components or planes:

#### Data plane

Handles all the data traffic. The basic functionality of a Cisco NX-OS device is to forward packets from one interface to another. The packets that are not meant for the switch itself are called the transit packets. These packets are handled by the data plane.

#### **Control plane**

Handles all routing protocol control traffic. These protocols, such as the Border Gateway Protocol (BGP) and the Open Shortest Path First (OSPF) Protocol, send control packets between devices. These packets are destined to router addresses and are called control plane packets.

#### Management plane

Runs the components meant for Cisco NX-OS device management purposes such as the command-line interface (CLI) and Simple Network Management Protocol (SNMP).

The supervisor module has both the management plane and control plane and is critical to the operation of the network. Any disruption or attacks to the supervisor module will result in serious network outages. For example, excessive traffic to the supervisor module could overload and slow down the performance of the entire Cisco NX-OS device. For example, a DoS attack on the supervisor module could generate IP traffic streams to the control plane at a very high rate, forcing the control plane to spend a large amount of time in handling these packets and preventing the control plane from processing genuine traffic.

Examples of DoS attacks include:

- Internet Control Message Protocol (ICMP) echo requests
- IP fragments
- TCP SYN flooding

These attacks can impact the device performance and have the following negative effects:

- Reduced service quality (such as poor voice, video, or critical applications traffic)
- · High route processor or switch processor CPU utilization
- Route flaps due to loss of routing protocol updates or keepalives
- Unstable Layer 2 topology
- Slow or unresponsive interactive sessions with the CLI
- · Processor resource exhaustion, such as the memory and buffers
- Indiscriminate drops of incoming packets

A

Caution

It is important to ensure that you protect the supervisor module from accidental or malicious attacks by configuring control plane protection.

### **Control Plane Protection**

To protect the control plane, the Cisco NX-OS device segregates different packets destined for the control plane into different classes. Once these classes are identified, the Cisco NX-OS device polices the packets, which ensures that the supervisor module is not overwhelmed.

### **Control Plane Packet Types**

Different types of packets can reach the control plane:

#### **Receive packets**

Packets that have the destination address of a router. The destination address can be a Layer 2 address (such as a router MAC address) or a Layer 3 address (such as the IP address of a router interface). These packets include router updates and keepalive messages. Multicast packets can also be in this category where packets are sent to multicast addresses that are used by a router.

#### **Exception packets**

Packets that need special handling by the supervisor module. For example, if a destination address is not present in the Forwarding Information Base (FIB) and results in a miss, the supervisor module sends an ICMP unreachable packet back to the sender. Another example is a packet with IP options set.

The following exceptions are possible from line cards only:

- · match exception ip option
- match exception ipv6 option
- match exception ttl-failure

The following exceptions are possible from fabric modules only:

- match exception ipv6 icmp unreachable
- match exception ip icmp unreachable

The following exceptions are possible from line cards and fabric modules:

• match exception mtu-failure

#### **Redirected packets**

Packets that are redirected to the supervisor module.

#### **Glean packets**

If a Layer 2 MAC address for a destination IP address is not present in the FIB, the supervisor module receives the packet and sends an ARP request to the host.

All of these different packets could be maliciously used to attack the control plane and overwhelm the Cisco NX-OS device. CoPP classifies these packets to different classes and provides a mechanism to individually control the rate at which the supervisor module receives these packets.

### **Classification for CoPP**

For effective protection, the Cisco NX-OS device classifies the packets that reach the supervisor modules to allow you to apply different rate controlling policies based on the type of the packet. For example, you might want to be less strict with a protocol packet such as Hello messages but more strict with a packet that is sent to the supervisor module because the IP option is set. You configure packet classifications and rate controlling policies using class maps and policy maps.

### **Rate Controlling Mechanisms**

Once the packets are classified, the Cisco NX-OS device has different mechanisms to control the rate at which packets arrive at the supervisor module. Two mechanisms control the rate of traffic to the supervisor module. One is called policing and the other is called rate limiting.

Using hardware policers, you can define separate actions for traffic that conforms to or violates certain conditions. The actions can transmit the packet, mark down the packet, or drop the packet.

You can configure the following parameters for policing:

#### **Committed information rate (CIR)**

Desired bandwidth, specified as a bit rate or a percentage of the link rate.

### Committed burst (BC)

Size of a traffic burst that can exceed the CIR within a given unit of time and not impact scheduling

In addition, you can set separate actions such as transmit or drop for conform and violate traffic.

For more information on policing parameters, see the *Cisco Nexus 9000 Series NX-OS Quality of Service Configuration Guide*.

### **Dynamic and Static CoPP ACLs**

CoPP access control lists (ACLs) are classified as either dynamic or static. Cisco Nexus 9300 and 9500 Series and 3164Q, 31128PQ, 3232C, and 3264Q switches use only dynamic CoPP ACLs. Cisco Nexus 9200 Series switches use both dynamic and static CoPP ACLs.

Dynamic CoPP ACLs work only for Forwarding Information Base (FIB)-based supervisor redirected packets, and static CoPP ACLs work for ACL-based supervisor redirected packets. Dynamic CoPP ACLs are supported for myIP and link-local multicast traffic, and static CoPP ACLs are supported for all other types of traffic.

Static CoPP ACLs are identified by a substring. Any ACL that has one of these substrings is categorized as a static CoPP ACL.

- MAC-based static CoPP ACL substrings:
  - acl-mac-cdp-udld-vtp
  - acl-mac-cfsoe
  - acl-mac-dot1x
  - acl-mac-l2-tunnel
  - acl-mac-l3-isis
  - acl-mac-lacp
  - · acl-mac-lldp
  - · acl-mac-sdp-srp
  - acl-mac-stp
  - acl-mac-undesirable
- Protocol-based static CoPP ACL substrings:
  - acl-dhcp
  - acl-dhcp-relay-response
  - acl-dhcp6
  - acl-dhcp6-relay-response
  - acl-ptp
- Multicast-based static CoPP ACL substrings:
  - acl-igmp

For more information on static CoPP ACLs, see Guidelines and Limitations for CoPP, on page 17.

### **Default Policing Policies**

When you bring up your Cisco NX-OS device for the first time, the Cisco NX-OS software installs the default copp-system-p-policy-strict policy to protect the supervisor module from DoS attacks. You can set the level of protection by choosing one of the following CoPP policy options from the initial setup utility:

- Strict—This policy is 1 rate and 2 color.
- Moderate—This policy is 1 rate and 2 color. The important class burst size is greater than the strict policy but less than the lenient policy.
- Lenient—This policy is 1 rate and 2 color. The important class burst size is greater than the moderate policy but less than the dense policy.
- Dense—This policy is 1 rate and 2 color. The policer CIR values are less than the strict policy.
- Skip—No control plane policy is applied. (Cisco does not recommend using the Skip option because it
  will impact the control plane of the network.)

If you do not select an option or choose not to execute the setup utility, the software applies strict policing. We recommend that you start with the strict policy and later modify the CoPP policies as required.

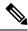

Note

Strict policing is not applied by default when using POAP, so you must configure a CoPP policy.

The copp-system-p-policy policy has optimized values suitable for basic device operations. You must add specific class and access-control list (ACL) rules that meet your DoS protection requirements. The default CoPP policy does not change when you upgrade the software.

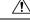

#### Caution

Selecting the skip option and not subsequently configuring CoPP protection can leave your Cisco NX-OS device vulnerable to DoS attacks.

You can reassign the CoPP default policy by entering the setup utility again using the **setup** command from the CLI prompt or by using the **copp profile** command.

#### **Default Class Maps**

The copp-system-class-critical class has the following configuration:

```
class-map type control-plane match-any copp-system-p-class-critical
  match access-group name copp-system-p-acl-bgp
  match access-group name copp-system-p-acl-rip
  match access-group name copp-system-p-acl-bgp6
  match access-group name copp-system-p-acl-bgp6
  match access-group name copp-system-p-acl-ospf
  match access-group name copp-system-p-acl-rip6
  match access-group name copp-system-p-acl-eigrp
  match access-group name copp-system-p-acl-eigrp
  match access-group name copp-system-p-acl-ospf6
  match access-group name copp-system-p-acl-eigrp6
  match access-group name copp-system-p-acl-eigrp6
  match access-group name copp-system-p-acl-auto-rp
  match access-group name copp-system-p-acl-auto-rp
  match access-group name copp-system-p-acl-mac-13-isis
```

The copp-system-class-exception class has the following configuration:

class-map type control-plane match-any copp-system-p-class-exception match exception ip option match exception ip icmp unreachable match exception ipv6 option match exception ipv6 icmp unreachable

The copp-system-class-exception-diag class has the following configuration:

```
class-map type control-plane match-any copp-system-p-class-exception-diag
   match exception ttl-failure
   match exception mtu-failure
```

#### The copp-system-class-important class has the following configuration:

```
class-map type control-plane match-any copp-system-p-class-important
  match access-group name copp-system-p-acl-hsrp
  match access-group name copp-system-p-acl-vrrp
  match access-group name copp-system-p-acl-hsrp6
  match access-group name copp-system-p-acl-vrrp6
  match access-group name copp-system-p-acl-wrrp6
  match access-group name copp-system-p-acl-mac-lldp
```

#### The copp-system-class-l2-default class has the following configuration:

```
class-map type control-plane match-any copp-system-p-class-l2-default
    match access-group name copp-system-p-acl-mac-undesirable
```

#### The copp-system-class-l2-unpoliced class has the following configuration:

```
class-map type control-plane match-any copp-system-p-class-l2-unpoliced
  match access-group name copp-system-p-acl-mac-stp
  match access-group name copp-system-p-acl-mac-lacp
  match access-group name copp-system-p-acl-mac-cfsoe
  match access-group name copp-system-p-acl-mac-sdp-srp
  match access-group name copp-system-p-acl-mac-l2-tunnel
  match access-group name copp-system-p-acl-mac-cdp-udld-vtp
```

#### The copp-system-class-l3mc-data class has the following configuration:

```
class-map type control-plane match-any copp-system-p-class-l3mc-data
    match exception multicast rpf-failure
    match exception multicast dest-miss
```

#### The copp-system-class-l3uc-data class has the following configuration:

```
class-map type control-plane match-any copp-system-p-class-l3uc-data match exception glean
```

#### The copp-system-class-management class has the following configuration:

```
class-map type control-plane match-any copp-system-p-class-management
     match access-group name copp-system-p-acl-ftp
     match access-group name copp-system-p-acl-ntp
     match access-group name copp-system-p-acl-ssh
     match access-group name copp-system-p-acl-http
     match access-group name copp-system-p-acl-ntp6
     match access-group name copp-system-p-acl-sftp
     match access-group name copp-system-p-acl-snmp
     match access-group name copp-system-p-acl-ssh6
     match access-group name copp-system-p-acl-tftp
     match access-group name copp-system-p-acl-https
     match access-group name copp-system-p-acl-snmp6
     match access-group name copp-system-p-acl-tftp6
     match access-group name copp-system-p-acl-radius
     match access-group name copp-system-p-acl-tacacs
     match access-group name copp-system-p-acl-telnet
     match access-group name copp-system-p-acl-radius6
     match access-group name copp-system-p-acl-tacacs6
     match access-group name copp-system-p-acl-telnet6
```

#### The copp-system-class-monitoring class has the following configuration:

```
class-map type control-plane match-any copp-system-p-class-monitoring
  match access-group name copp-system-p-acl-icmp
  match access-group name copp-system-p-acl-icmp6
  match access-group name copp-system-p-acl-traceroute
```

#### The copp-system-class-multicast-host class has the following configuration:

```
class-map type control-plane match-any copp-system-p-class-multicast-host
    match access-group name copp-system-p-acl-mld
```

#### The copp-system-class-multicast-router class has the following configuration:

```
class-map type control-plane match-any copp-system-p-class-multicast-router
  match access-group name copp-system-p-acl-pim
  match access-group name copp-system-p-acl-msdp
  match access-group name copp-system-p-acl-pim6
  match access-group name copp-system-p-acl-pim-reg
  match access-group name copp-system-p-acl-pim6-reg
  match access-group name copp-system-p-acl-pim6-reg
  match access-group name copp-system-p-acl-pim6-reg
```

#### The copp-system-class-nat-flow class has the following configuration:

```
class-map type control-plane match-any copp-system-p-class-nat-flow match exception nat-flow
```

#### The copp-system-class-ndp class has the following configuration:

```
class-map type control-plane match-any copp-system-p-class-ndp
match access-group name copp-system-p-acl-ndp
```

#### The copp-system-class-normal class has the following configuration:

```
class-map type control-plane match-any copp-system-p-class-normal
    match access-group name copp-system-p-acl-mac-dot1x
    match protocol arp
```

#### The copp-system-class-normal-dhcp class has the following configuration:

```
class-map type control-plane match-any copp-system-p-class-normal-dhcp
  match access-group name copp-system-p-acl-dhcp
  match access-group name copp-system-p-acl-dhcp6
```

#### The copp-system-class-normal-dhcp-relay-response class has the following configuration:

```
class-map type control-plane match-any copp-system-p-class-normal-dhcp-relay-response
    match access-group name copp-system-p-acl-dhcp-relay-response
    match access-group name copp-system-p-acl-dhcp6-relay-response
```

#### The copp-system-class-normal-igmp class has the following configuration:

```
class-map type control-plane match-any copp-system-p-class-normal-igmp
  match access-group name copp-system-p-acl-igmp
```

#### The copp-system-class-redirect class has the following configuration:

```
class-map type control-plane match-any copp-system-p-class-redirect
    match access-group name copp-system-p-acl-ptp
```

#### The copp-system-class-undesirable class has the following configuration:

```
class-map type control-plane match-any copp-system-p-class-undesirable
    match access-group name copp-system-p-acl-undesirable
    match exception multicast sg-rpf-failure
```

#### The copp-system-class-fcoe class has the following configuration:

```
class-map type control-plane match-any copp-system-p-class-fcoe
    match access-group name copp-system-p-acl-mac-fcoe
```

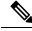

Note

The copp-system-class-fcoe class is not supported for Cisco Nexus 9200 Series switches.

#### **Strict Default CoPP Policy**

On Cisco Nexus 9200 Series switches, the strict CoPP policy has the following configuration:

```
policy-map type control-plane copp-system-p-policy-strict
  class copp-system-p-class-l3uc-data
    set cos 1
   police cir 800 kbps bc 32000 bytes conform transmit violate drop
  class copp-system-p-class-critical
    set cos 7
   police cir 36000 kbps bc 1280000 bytes conform transmit violate drop
  class copp-system-p-class-important
   set cos 6
    police cir 2500 kbps bc 1280000 bytes conform transmit violate drop
  class copp-system-p-class-multicast-router
   set cos 6
   police cir 2600 kbps bc 128000 bytes conform transmit violate drop
  class copp-system-p-class-management
   set cos 2
    police cir 10000 kbps bc 32000 bytes conform transmit violate drop
  class copp-system-p-class-multicast-host
   set cos 1
   police cir 1000 kbps bc 128000 bytes conform transmit violate drop
  class copp-system-p-class-l3mc-data
   set cos 1
    police cir 2400 kbps bc 32000 bytes conform transmit violate drop
  class copp-system-p-class-normal
   set cos 1
   police cir 1400 kbps bc 32000 bytes conform transmit violate drop
  class copp-system-p-class-ndp
    set cos 6
   police cir 1400 kbps bc 32000 bytes conform transmit violate drop
  class copp-system-p-class-normal-dhcp
   set cos 1
   police cir 1300 kbps bc 32000 bytes conform transmit violate drop
  class copp-system-p-class-normal-dhcp-relay-response
    set cos 1
   police cir 1500 kbps bc 64000 bytes conform transmit violate drop
  class copp-system-p-class-normal-igmp
   set cos 3
   police cir 3000 kbps bc 64000 bytes conform transmit violate drop
  class copp-system-p-class-redirect
    set cos 1
   police cir 280 kbps bc 32000 bytes conform transmit violate drop
  class copp-system-p-class-exception
   set cos 1
```

```
police cir 150 kbps bc 32000 bytes conform transmit violate drop
class copp-system-p-class-exception-diag
  set cos 1
 police cir 150 kbps bc 32000 bytes conform transmit violate drop
class copp-system-p-class-monitoring
  set cos 1
  police cir 150 kbps bc 128000 bytes conform transmit violate drop
class copp-system-p-class-12-unpoliced
 set cos 7
  police cir 50 mbps bc 8192000 bytes conform transmit violate drop
class copp-system-p-class-undesirable
  set cos 0
  police cir 200 kbps bc 32000 bytes conform transmit violate drop
class copp-system-p-class-nat-flow
  set cos 7
 police cir 800 kbps bc 64000 bytes conform transmit violate drop
class copp-system-p-class-12-default
  set cos 0
 police cir 400 kbps bc 32000 bytes conform transmit violate drop
class class-default
 set cos O
  police cir 400 kbps bc 32000 bytes conform transmit violate drop
```

On Cisco Nexus 9300 and 9500 Series and 3164Q, 31128PQ, 3232C, and 3264Q switches, the strict CoPP policy has the following configuration:

```
policy-map type control-plane copp-system-p-policy-strict
  class copp-system-p-class-l3uc-data
   set cos 1
    police cir 250 pps bc 32 packets conform transmit violate drop
  class copp-system-p-class-critical
    set cos 7
   police cir 19000 pps bc 128 packets conform transmit violate drop
  class copp-system-p-class-important
   set cos 6
    police cir 3000 pps bc 128 packets conform transmit violate drop
  class copp-system-p-class-multicast-router
   set cos 6
   police cir 3000 pps bc 128 packets conform transmit violate drop
  class copp-system-p-class-management
    set cos 2
    police cir 3000 pps bc 32 packets conform transmit violate drop
  class copp-system-p-class-multicast-host
    set cos 1
   police cir 2000 pps bc 128 packets conform transmit violate drop
  class copp-system-p-class-l3mc-data
    set cos 1
   police cir 3000 pps bc 32 packets conform transmit violate drop
  class copp-system-p-class-normal
   set cos 1
    police cir 1500 pps bc 32 packets conform transmit violate drop
  class copp-system-p-class-ndp
    set cos 6
   police cir 1500 pps bc 32 packets conform transmit violate drop
  class copp-system-p-class-normal-dhcp
    set cos 1
   police cir 300 pps bc 32 packets conform transmit violate drop
  class copp-system-p-class-normal-dhcp-relay-response
    set cos 1
   police cir 400 pps bc 64 packets conform transmit violate drop
  class copp-system-p-class-normal-igmp
    set cos 3
    police cir 6000 pps bc 64 packets conform transmit violate drop
  class copp-system-p-class-redirect
```

```
set cos 1
 police cir 1500 pps bc 32 packets conform transmit violate drop
class copp-system-p-class-exception
 set cos 1
 police cir 50 pps bc 32 packets conform transmit violate drop
class copp-system-p-class-exception-diag
 set cos 1
 police cir 50 pps bc 32 packets conform transmit violate drop
class copp-system-p-class-monitoring
 set cos 1
 police cir 300 pps bc 128 packets conform transmit violate drop
class copp-system-p-class-12-unpoliced
 set cos 7
 police cir 20000 pps bc 8192 packets conform transmit violate drop
class copp-system-p-class-undesirable
 set cos 0
 police cir 15 pps bc 32 packets conform transmit violate drop
class copp-system-p-class-fcoe
 set cos 6
 police cir 1500 pps bc 128 packets conform transmit violate drop
class copp-system-p-class-nat-flow
 set cos 7
  police cir 100 pps bc 64 packets conform transmit violate drop
class copp-system-p-class-12-default
 set cos 0
 police cir 50 pps bc 32 packets conform transmit violate drop
class class-default
 set cos 0
 police cir 50 pps bc 32 packets conform transmit violate drop
```

#### **Moderate Default CoPP Policy**

On Cisco Nexus 9200 Series switches, the moderate CoPP policy has the following configuration:

```
policy-map type control-plane copp-system-p-policy-moderate
  class copp-system-p-class-l3uc-data
   set cos 1
    police cir 800 kbps bc 32000 bytes conform transmit violate drop
  class copp-system-p-class-critical
   set cos 7
   police cir 36000 kbps bc 1920000 bytes conform transmit violate drop
  class copp-system-p-class-important
   set cos 6
    police cir 2500 kbps bc 1920000 bytes conform transmit violate drop
  class copp-system-p-class-multicast-router
   set cos 6
   police cir 2600 kbps bc 192000 bytes conform transmit violate drop
  class copp-system-p-class-management
   set cos 2
    police cir 10000 kbps bc 48000 bytes conform transmit violate drop
  class copp-system-p-class-multicast-host
   set cos 1
   police cir 1000 kbps bc 192000 bytes conform transmit violate drop
  class copp-system-p-class-13mc-data
   set cos 1
    police cir 2400 kbps bc 32000 bytes conform transmit violate drop
  class copp-system-p-class-normal
   set cos 1
   police cir 1400 kbps bc 48000 bytes conform transmit violate drop
  class copp-system-p-class-ndp
   set cos 6
   police cir 1400 kbps bc 48000 bytes conform transmit violate drop
  class copp-system-p-class-normal-dhcp
```

```
set cos 1
 police cir 1300 kbps bc 48000 bytes conform transmit violate drop
class copp-system-p-class-normal-dhcp-relay-response
  set cos 1
 police cir 1500 kbps bc 96000 bytes conform transmit violate drop
class copp-system-p-class-normal-igmp
 set cos 3
 police cir 3000 kbps bc 64000 bytes conform transmit violate drop
class copp-system-p-class-redirect
 set cos 1
 police cir 280 kbps bc 48000 bytes conform transmit violate drop
class copp-system-p-class-exception
 set cos 1
 police cir 150 kbps bc 48000 bytes conform transmit violate drop
class copp-system-p-class-exception-diag
 set cos 1
 police cir 150 kbps bc 48000 bytes conform transmit violate drop
class copp-system-p-class-monitoring
 set cos 1
 police cir 150 kbps bc 192000 bytes conform transmit violate drop
class copp-system-p-class-12-unpoliced
 set cos 7
  police cir 50 mbps bc 8192000 bytes conform transmit violate drop
class copp-system-p-class-undesirable
 set cos 0
 police cir 200 kbps bc 48000 bytes conform transmit violate drop
class copp-system-p-class-nat-flow
 set cos 7
  police cir 800 kbps bc 64000 bytes conform transmit violate drop
class copp-system-p-class-12-default
 set cos 0
 police cir 400 kbps bc 48000 bytes conform transmit violate drop
class class-default
  set cos 0
 police cir 400 kbps bc 48000 bytes conform transmit violate drop
```

On Cisco Nexus 9300 and 9500 Series and 3164Q, 31128PQ, 3232C, and 3264Q switches, the moderate CoPP policy has the following configuration:

```
policy-map type control-plane copp-system-p-policy-moderate
  class copp-system-p-class-l3uc-data
    set cos 1
   police cir 250 pps bc 32 packets conform transmit violate drop
  class copp-system-p-class-critical
   set cos 7
   police cir 19000 pps bc 192 packets conform transmit violate drop
  class copp-system-p-class-important
   set cos 6
   police cir 3000 pps bc 192 packets conform transmit violate drop
  class copp-system-p-class-multicast-router
    set cos 6
    police cir 3000 pps bc 192 packets conform transmit violate drop
  class copp-system-p-class-management
   set cos 2
   police cir 3000 pps bc 48 packets conform transmit violate drop
  class copp-system-p-class-multicast-host
    set cos 1
    police cir 2000 pps bc 192 packets conform transmit violate drop
  class copp-system-p-class-l3mc-data
   set cos 1
   police cir 3000 pps bc 32 packets conform transmit violate drop
  class copp-system-p-class-normal
    set cos 1
    police cir 1500 pps bc 48 packets conform transmit violate drop
```

```
class copp-system-p-class-ndp
  set cos 6
 police cir 1500 pps bc 48 packets conform transmit violate drop
class copp-system-p-class-normal-dhcp
 set cos 1
  police cir 300 pps bc 48 packets conform transmit violate drop
class copp-system-p-class-normal-dhcp-relay-response
 set cos 1
 police cir 400 pps bc 96 packets conform transmit violate drop
class copp-system-p-class-normal-igmp
 set cos 3
  police cir 6000 pps bc 64 packets conform transmit violate drop
class copp-system-p-class-redirect
 set cos 1
 police cir 1500 pps bc 48 packets conform transmit violate drop
class copp-system-p-class-exception
 set cos 1
  police cir 50 pps bc 48 packets conform transmit violate drop
class copp-system-p-class-exception-diag
 set cos 1
 police cir 50 pps bc 48 packets conform transmit violate drop
class copp-system-p-class-monitoring
 set cos 1
  police cir 300 pps bc 192 packets conform transmit violate drop
class copp-system-p-class-12-unpoliced
 set cos 7
 police cir 20000 pps bc 8192 packets conform transmit violate drop
class copp-system-p-class-undesirable
  set cos O
 police cir 15 pps bc 48 packets conform transmit violate drop
class copp-system-p-class-fcoe
 set cos 6
 police cir 1500 pps bc 192 packets conform transmit violate drop
class copp-system-p-class-nat-flow
 set cos 7
 police cir 100 pps bc 64 packets conform transmit violate drop
class copp-system-p-class-12-default
 set cos 0
 police cir 50 pps bc 48 packets conform transmit violate drop
class class-default
 set cos 0
 police cir 50 pps bc 48 packets conform transmit violate drop
```

#### Lenient Default CoPP Policy )

On Cisco Nexus 9200 Series switches, the lenient CoPP policy has the following configuration:

```
policy-map type control-plane copp-system-p-policy-lenient
  class copp-system-p-class-l3uc-data
   set cos 1
   police cir 800 kbps bc 32000 bytes conform transmit violate drop
  class copp-system-p-class-critical
   set cos 7
   police cir 36000 kbps bc 2560000 bytes conform transmit violate drop
  class copp-system-p-class-important
   set cos 6
   police cir 2500 kbps bc 2560000 bytes conform transmit violate drop
  class copp-system-p-class-multicast-router
   set cos 6
   police cir 2600 kbps bc 256000 bytes conform transmit violate drop
  class copp-system-p-class-management
   set cos 2
   police cir 10000 kbps bc 64000 bytes conform transmit violate drop
```

```
class copp-system-p-class-multicast-host
  set cos 1
 police cir 1000 kbps bc 256000 bytes conform transmit violate drop
class copp-system-p-class-13mc-data
 set cos 1
  police cir 2400 kbps bc 32000 bytes conform transmit violate drop
class copp-system-p-class-normal
 set cos 1
 police cir 1400 kbps bc 64000 bytes conform transmit violate drop
class copp-system-p-class-ndp
  set cos 6
  police cir 1400 kbps bc 64000 bytes conform transmit violate drop
class copp-system-p-class-normal-dhcp
  set cos 1
 police cir 1300 kbps bc 64000 bytes conform transmit violate drop
class copp-system-p-class-normal-dhcp-relay-response
  set cos 1
  police cir 1500 kbps bc 128000 bytes conform transmit violate drop
class copp-system-p-class-normal-igmp
 set cos 3
  police cir 3000 kbps bc 64000 bytes conform transmit violate drop
class copp-system-p-class-redirect
  set cos 1
  police cir 280 kbps bc 64000 bytes conform transmit violate drop
class copp-system-p-class-exception
 set cos 1
 police cir 150 kbps bc 64000 bytes conform transmit violate drop
class copp-system-p-class-exception-diag
  set cos 1
 police cir 150 kbps bc 64000 bytes conform transmit violate drop
class copp-system-p-class-monitoring
 set cos 1
 police cir 150 kbps bc 256000 bytes conform transmit violate drop
class copp-system-p-class-12-unpoliced
  set cos 7
 police cir 50 mbps bc 8192000 bytes conform transmit violate drop
class copp-system-p-class-undesirable
 set cos O
  police cir 200 kbps bc 64000 bytes conform transmit violate drop
class copp-system-p-class-nat-flow
 set cos 7
 police cir 800 kbps bc 64000 bytes conform transmit violate drop
class copp-system-p-class-12-default
  set cos 0
  police cir 400 kbps bc 64000 bytes conform transmit violate drop
class class-default
 set cos 0
  police cir 400 kbps bc 64000 bytes conform transmit violate drop
```

On Cisco Nexus 9300 and 9500 Series and 3164Q, 31128PQ, 3232C, and 3264Q switches, the lenient CoPP policy has the following configuration:

```
policy-map type control-plane copp-system-p-policy-lenient
class copp-system-p-class-l3uc-data
  set cos 1
  police cir 250 pps bc 32 packets conform transmit violate drop
class copp-system-p-class-critical
  set cos 7
  police cir 19000 pps bc 256 packets conform transmit violate drop
class copp-system-p-class-important
  set cos 6
  police cir 3000 pps bc 256 packets conform transmit violate drop
class copp-system-p-class-multicast-router
  set cos 6
```

```
police cir 3000 pps bc 256 packets conform transmit violate drop
class copp-system-p-class-management
 set cos 2
 police cir 3000 pps bc 64 packets conform transmit violate drop
class copp-system-p-class-multicast-host
  set cos 1
  police cir 2000 pps bc 256 packets conform transmit violate drop
class copp-system-p-class-l3mc-data
 set cos 1
  police cir 3000 pps bc 32 packets conform transmit violate drop
class copp-system-p-class-normal
  set cos 1
  police cir 1500 pps bc 64 packets conform transmit violate drop
class copp-system-p-class-ndp
 set cos 6
 police cir 1500 pps bc 64 packets conform transmit violate drop
class copp-system-p-class-normal-dhcp
  set cos 1
 police cir 300 pps bc 64 packets conform transmit violate drop
class copp-system-p-class-normal-dhcp-relay-response
 set cos 1
 police cir 400 pps bc 128 packets conform transmit violate drop
class copp-system-p-class-normal-igmp
 set cos 3
 police cir 6000 pps bc 64 packets conform transmit violate drop
class copp-system-p-class-redirect
 set cos 1
 police cir 1500 pps bc 64 packets conform transmit violate drop
class copp-system-p-class-exception
 set cos 1
 police cir 50 pps bc 64 packets conform transmit violate drop
class copp-system-p-class-exception-diag
 set cos 1
  police cir 50 pps bc 64 packets conform transmit violate drop
class copp-system-p-class-monitoring
 set cos 1
 police cir 300 pps bc 256 packets conform transmit violate drop
class copp-system-p-class-12-unpoliced
 set cos 7
  police cir 20000 pps bc 8192 packets conform transmit violate drop
class copp-system-p-class-undesirable
 set cos 0
 police cir 15 pps bc 64 packets conform transmit violate drop
class copp-system-p-class-fcoe
 set cos 6
 police cir 1500 pps bc 256 packets conform transmit violate drop
class copp-system-p-class-nat-flow
 set cos 7
 police cir 100 pps bc 64 packets conform transmit violate drop
class copp-system-p-class-12-default
  set cos 0
 police cir 50 pps bc 64 packets conform transmit violate drop
class class-default
 set cos 0
 police cir 50 pps bc 64 packets conform transmit violate drop
```

#### **Dense Default CoPP Policy**

On Cisco Nexus 9200 Series switches, the dense CoPP policy has the following configuration:

```
policy-map type control-plane copp-system-p-policy-dense
class copp-system-p-class-l3uc-data
  set cos 1
```

```
police cir 800 kbps bc 32000 bytes conform transmit violate drop
class copp-system-p-class-critical
  set cos 7
 police cir 4500 kbps bc 1280000 bytes conform transmit violate drop
class copp-system-p-class-important
  set cos 6
  police cir 2500 kbps bc 1280000 bytes conform transmit violate drop
class copp-system-p-class-multicast-router
 set cos 6
  police cir 370 kbps bc 128000 bytes conform transmit violate drop
class copp-system-p-class-management
  set cos 2
  police cir 2500 kbps bc 128000 bytes conform transmit violate drop
class copp-system-p-class-multicast-host
  set cos 2
 police cir 300 kbps bc 128000 bytes conform transmit violate drop
class copp-system-p-class-13mc-data
  set cos 1
 police cir 600 kbps bc 32000 bytes conform transmit violate drop
class copp-system-p-class-normal
 set cos 1
  police cir 1400 kbps bc 128000 bytes conform transmit violate drop
class copp-system-p-class-ndp
  set cos 1
 police cir 350 kbps bc 32000 bytes conform transmit violate drop
class copp-system-p-class-normal-dhcp
  set cos 1
  police cir 750 kbps bc 128000 bytes conform transmit violate drop
class copp-system-p-class-normal-dhcp-relay-response
 set cos 1
 police cir 750 kbps bc 128000 bytes conform transmit violate drop
class copp-system-p-class-normal-igmp
  set cos 3
  police cir 1400 kbps bc 128000 bytes conform transmit violate drop
class copp-system-p-class-redirect
 set cos 1
 police cir 200 kbps bc 32000 bytes conform transmit violate drop
class copp-system-p-class-exception
  set cos 1
  police cir 200 kbps bc 32000 bytes conform transmit violate drop
class copp-system-p-class-exception-diag
 set cos 1
 police cir 200 kbps bc 32000 bytes conform transmit violate drop
class copp-system-p-class-monitoring
  set cos 1
 police cir 150 kbps bc 128000 bytes conform transmit violate drop
class copp-system-p-class-12-unpoliced
  set cos 7
  police cir 50 mbps bc 8192000 bytes conform transmit violate drop
class copp-system-p-class-undesirable
  set cos 0
 police cir 100 kbps bc 32000 bytes conform transmit violate drop
class copp-system-p-class-12-default
  set cos 0
  police cir 200 kbps bc 32000 bytes conform transmit violate drop
class class-default
  set cos 0
 police cir 200 kbps bc 32000 bytes conform transmit violate drop
```

On Cisco Nexus 9300 and 9500 Series and 3164Q, 31128PQ, 3232C, and 3264Q switches, the dense CoPP policy has the following configuration:

```
policy-map type control-plane copp-system-p-policy-dense
class copp-system-p-class-l3uc-data
```

set cos 1 police cir 250 pps bc 32 packets conform transmit violate drop class copp-system-p-class-critical set cos 7 police cir 2500 pps bc 128 packets conform transmit violate drop class copp-system-p-class-important set cos 6 police cir 1200 pps bc 128 packets conform transmit violate drop class copp-system-p-class-multicast-router set cos 6 police cir 1200 pps bc 128 packets conform transmit violate drop class copp-system-p-class-management set cos 2 police cir 1200 pps bc 128 packets conform transmit violate drop class copp-system-p-class-multicast-host set cos 2 police cir 1000 pps bc 128 packets conform transmit violate drop class copp-system-p-class-l3mc-data set cos 1 police cir 1200 pps bc 32 packets conform transmit violate drop class copp-system-p-class-normal set cos 1 police cir 750 pps bc 32 packets conform transmit violate drop class copp-system-p-class-ndp set cos 1 police cir 750 pps bc 32 packets conform transmit violate drop class copp-system-p-class-normal-dhcp set cos 1 police cir 150 pps bc 128 packets conform transmit violate drop class copp-system-p-class-normal-dhcp-relay-response set cos 1 police cir 200 pps bc 128 packets conform transmit violate drop class copp-system-p-class-normal-igmp set cos 3 police cir 2500 pps bc 128 packets conform transmit violate drop class copp-system-p-class-redirect set cos 1 police cir 1500 pps bc 32 packets conform transmit violate drop class copp-system-p-class-exception set cos 1 police cir 50 pps bc 32 packets conform transmit violate drop class copp-system-p-class-exception-diag set cos 1 police cir 50 pps bc 32 packets conform transmit violate drop class copp-system-p-class-monitoring set cos 1 police cir 50 pps bc 128 packets conform transmit violate drop class copp-system-p-class-12-unpoliced set cos 7 police cir 20000 pps bc 8192 packets conform transmit violate drop class copp-system-p-class-undesirable set cos 0 police cir 15 pps bc 32 packets conform transmit violate drop class copp-system-p-class-fcoe set cos 6 police cir 750 pps bc 128 packets conform transmit violate drop class copp-system-p-class-12-default set cos 0 police cir 25 pps bc 32 packets conform transmit violate drop class class-default set cos 0 police cir 25 pps bc 32 packets conform transmit violate drop

#### **Packets Per Second Credit Limit**

The aggregate packets per second (PPS) for a given policy (sum of PPS of each class part of the policy) is capped by an upper PPS Credit Limit (PCL). If an increase in PPS of a given class causes a PCL exceed, the configuration is rejected. To increase the desired PPS, the additional PPS beyond PCL should be decreased from other class(es).

### Modular QoS Command-Line Interface

CoPP uses the Modular Quality of Service Command-Line Interface (MQC). MQC is a CLI structure that allows you to define a traffic class, create a traffic policy (policy map), and attach the traffic policy to an interface. The traffic policy contains the CoPP feature that will be applied to the traffic class.

#### Procedure

Step 1 Define a traffic class using the class-map command. A traffic class is used to classify traffic.

This example shows how to create a new class-map called copp-sample-class:

class-map type control-plane copp-sample-class

- **Step 2** Create a traffic policy using the **policy-map** command. A traffic policy (policy map) contains a traffic class and one or more CoPP features that will be applied to the traffic class. The CoPP features in the traffic policy determine how to treat the classified traffic.
- **Step 3** Attach the traffic policy (policy map) to the control plane using the **control-plane** and **service-policy** commands.

This example shows how to attach the policy map to the control plane:

control-plane
service-policy input copp-system-policy

**Note** The copp-system-policy is always configured and applied. There is no need to use this command explicitly.

### **CoPP** and the Management Interface

The Cisco NX-OS device supports only hardware-based CoPP, which does not support the management interface (mgmt0). The out-of-band mgmt0 interface connects directly to the CPU and does not pass through the in-band traffic hardware where CoPP is implemented.

On the mgmt0 interface, ACLs can be configured to give or deny access to a particular type of traffic.

# **Guidelines and Limitations for CoPP**

CoPP has the following configuration guidelines and limitations:

• Before you upgrade to Release 9.3(7), set the scale factor to 1 using the scale-factor 1 module *multiple-module-range* command.

- We recommend that you use the strict default CoPP policy initially and then later modify the CoPP policies based on the data center and application requirements.
- Customizing CoPP is an ongoing process. CoPP must be configured according to the protocols and features used in your specific environment as well as the supervisor features that are required by the server environment. As these protocols and features change, CoPP must be modified.
- We recommend that you continuously monitor CoPP. If drops occur, determine if CoPP dropped traffic unintentionally or in response to a malfunction or attack. In either event, analyze the situation and evaluate the need to modify the CoPP policies.
- All the traffic that you do not specify in the other class maps is put into the last class, the default class. Monitor the drops in this class and investigate if these drops are based on traffic that you do not want or the result of a feature that was not configured and you need to add.
- All broadcast traffic is sent through CoPP logic in order to determine which packets (for example, ARP and DHCP) need to be redirected through an access control list (ACL) to the router processor. Broadcast traffic that does not need to be redirected is matched against the CoPP logic, and both conforming and violated packets are counted in the hardware but not sent to the CPU. Broadcast traffic that needs to be sent to the CPU and broadcast traffic that does not need to be sent to the CPU must be separated into different classes.
- After you have configured CoPP, delete anything that is not being used, such as old class maps and unused routing protocols.
- You must ensure that the CoPP policy does not filter critical traffic such as routing protocols or interactive access to the device. Filtering this traffic could prevent remote access to the Cisco NX-OS device and require a console connection.
- The Cisco NX-OS software does not support egress CoPP or silent mode. CoPP is supported only on ingress (you cannot use the **service-policy output copp** command to the control plane interface).
- You can use the access control entry (ACE) hit counters in the hardware only for ACL logic. Use the software ACE hit counters and the **show access-lists** and **show policy-map type control-plane** commands to evaluate CPU traffic.
- The Cisco NX-OS device hardware performs CoPP on a per-forwarding-engine basis. CoPP does not support distributed policing. Therefore, you should choose rates so that the aggregate traffic does not overwhelm the supervisor module.
- If multiple flows map to the same class, individual flow statistics will not be available.
- If you upgrade from a Cisco NX-OS release that supports the CoPP feature to a Cisco NX-OS release that supports the CoPP feature with additional classes for new protocols, you must either run the setup utility using the **setup** command or use the **copp profile** command for the new CoPP classes to be available.
- Before you downgrade from a Cisco NX-OS release that supports the CoPP feature to an earlier Cisco NX-OS release that supports the CoPP feature, you should verify compatibility using the **show incompatibility nxos bootflash**:*filename* command. If an incompatibility exists, disable any features that are incompatible with the downgrade image before downgrading the software.
- You cannot disable CoPP. If you attempt to disable it, packets are rate limited at 50 packets per seconds [for releases prior to Cisco NX-OS Release 7.0(3)I2(1)], or an error message appears [starting with Cisco NX-OS Release 7.0(3)I2(1)].

- Cisco Nexus 9200 Series switches support CoPP policer rates only in multiples of 10 kbps. If a rate is configured that is not a multiple of 10 kbps, the rate is rounded down. For example, the switch will use 50 kbps if a rate of 55 kbps is configured. (The **show policy-map type control-plane** command shows the user configured rate. See Verifying the CoPP Configuration, on page 27 for more information.)
- For Cisco Nexus 9200 Series switches, ip icmp redirect, ipv6 icmp redirect, ip icmp unreachable, ipv6 icmp unreachable, and mtu-failure use the same TCAM entry, and they will all be classified to the class map where the first exception is present in the policy. In the CoPP strict profile, they are classified to the class-exception class map. In a different CoPP policy, if the first exception is in a different class map (for example, class-exception-diag), the rest of the exceptions will be classified to the same class map.
- The copp-system-class-fcoe class is not supported for Cisco Nexus 9200 Series switches.
- The following guidelines and limitations apply to static CoPP ACLs:
  - Only Cisco Nexus 9200 Series switches use static CoPP ACLs.
  - Static CoPP ACLs can be remapped to a different CoPP class.
  - · Access control entries (ACEs) cannot be modified or removed for static CoPP ACLs.
  - If a CoPP ACL has a static ACL substring, it will be mapped to that type of traffic. For example, if the ACL includes the acl-mac-stp substring, STP traffic will be classified to the class map for that ACL.
  - Static CoPP ACLs take priority over dynamic CoPP ACLs, regardless of their position in the CoPP policy, the order in which they are configured, and how they appear in the output of the **show policy-map type control-plane** command.
  - You must have static CoPP ACLs in the CoPP policy. Otherwise, the CoPP policy will be rejected.
- Beginning with Cisco NX-OS Release 10.3(2)F, source IP based filtering in CoPP is supported on Cisco Nexus 3600 platform switches (N3K-C36180YC-R and N3K-C3636C-R).

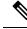

Note

For IPv6, source IP based filtering is supported up to 24b MSB.

**Note** If you are familiar with the Cisco IOS CLI, be aware that the Cisco NX-OS commands for this feature might differ from the Cisco IOS commands that you would use.

# **Default Settings for CoPP**

This table lists the default settings for CoPP parameters.

Table 1: Default CoPP Parameters Settings

| Parameters     | Default |
|----------------|---------|
| Default policy | Strict  |

| Parameters            | Default     |                                                                             |
|-----------------------|-------------|-----------------------------------------------------------------------------|
| Default policy        | 9 policy en | tries                                                                       |
|                       | Note        | The maximum number of supported policies with associated class maps is 128. |
| Scale factor<br>value | 1.00        |                                                                             |

# **Configuring CoPP**

This section describes how to configure CoPP.

### **Configuring a Control Plane Class Map**

You must configure control plane class maps for control plane policies.

You can classify traffic by matching packets based on existing ACLs. The permit and deny ACL keywords are ignored in the matching.

You can configure policies for IP version 4 (IPv4) and IP version 6 (IPv6) packets.

#### Before you begin

Ensure that you have configured the IP ACLs if you want to use ACE hit counters in the class maps.

|        | Command or Action                                                                                                    | Purpose                                                                                                    |
|--------|----------------------------------------------------------------------------------------------------|----------------------------------------------------------------------------------------------------|
| Step 1 | configure terminal                                                                                                    | Enters global configuration mode.                                                                                                    |
|        | <pre>Example:<br/>switch# configure terminal<br/>switch(config)#</pre>                                                                                                    |                                                                                                    |
| Step 2 | <pre>class-map type control-plane [match-all  <br/>match-any] class-map-name<br/>Example:<br/>switch(config)# class-map type<br/>control-plane ClassMapA<br/>switch(config-cmap)#</pre> | Specifies a control plane class map and enters<br>class map configuration mode. The default<br>class matching is match-any. The name can be<br>a maximum of 64 characters long and is case<br>sensitive.NoteYou cannot use class-default,<br>match-all, or match-any as class<br>map names. |
| Step 3 | (Optional) match access-group name<br>access-list-name<br>Example:                                                                                                    | Specifies matching for an IP ACL.         Note       The permit and deny ACL keywords are ignored in the CoPP matching.                                                                                                    |

|         | Command or Action                                                                       | Purpose                                                                   |
|---------|-----------------------------------------------------------------------------------------|---------------------------------------------------------------------------|
|         | <pre>switch(config-cmap)# match access-group   name MyAccessList</pre>                  |                                                                           |
| Step 4  | (Optional) match exception {ip   ipv6} icmp<br>redirect                                 | Specifies matching for IPv4 or IPv6 ICMP redirect exception packets.      |
|         | Example:                                                                                |                                                                           |
|         | <pre>switch(config-cmap)# match exception ip<br/>icmp redirect</pre>                    |                                                                           |
| Step 5  | (Optional) match exception {ip   ipv6} icmp<br>unreachable                              | Specifies matching for IPv4 or IPv6 ICMP unreachable exception packets.   |
|         | Example:                                                                                |                                                                           |
|         | <pre>switch(config-cmap)# match exception ip<br/>icmp unreachable</pre>                 |                                                                           |
| Step 6  | (Optional) match exception {ip   ipv6} option                                           | Specifies matching for IPv4 or IPv6 option                                |
|         | Example:                                                                                | exception packets.                                                        |
|         | <pre>switch(config-cmap)# match exception ip option</pre>                               |                                                                           |
| Step 7  | match protocol arp                                                                      | Specifies matching for IP Address Resolution                              |
|         | Example:                                                                                | Protocol (ARP) and Reverse Address<br>Resolution Protocol (RARP) packets. |
|         | <pre>switch(config-cmap)# match protocol arp</pre>                                      |                                                                           |
| Step 8  | exit                                                                                    | Exits class map configuration mode.                                       |
|         | Example:                                                                                |                                                                           |
|         | <pre>switch(config-cmap)# exit switch(config)#</pre>                                    |                                                                           |
| Step 9  | (Optional) <b>show class-map type</b><br><b>control-plane</b> [ <i>class-map-name</i> ] | Displays the control plane class map configuration.                       |
|         | Example:                                                                                |                                                                           |
|         | <pre>switch(config)# show class-map type control-plane</pre>                            |                                                                           |
| Step 10 | (Optional) <b>copy running-config</b><br>startup-config                                 | Copies the running configuration to the startup configuration.            |
|         | Example:                                                                                |                                                                           |
|         | switch(config)# copy running-config<br>startup-config                                   |                                                                           |

### **Configuring a Control Plane Policy Map**

You must configure a policy map for CoPP, which includes policing parameters. If you do not configure a policer for a class, the following default is configured:

• 50 packets per second (pps) with a burst of 32 packets (for Cisco Nexus 9300 and 9500 Series and 3164Q, 31128PQ, 3232C, and 3264Q switches)

I

• 150 kilobits per second (kbps) with a burst of 32,000 bytes (for Cisco Nexus 9200 Series switches)

### Before you begin

Ensure that you have configured a control plane class map.

#### Procedure

|        | Command or Action                                                                                                    | Purpose                                                                                                    |  |
|--------|----------------------------------------------------------------------------------------------------|----------------------------------------------------------------------------------------------------|--|
| Step 1 | configure terminal                                                                                                    | Enters global configuration mode.                                                                                                    |  |
|        | Example:                                                                                                    |                                                                                                    |  |
|        | <pre>switch# configure terminal switch(config)#</pre>                                                                                                    |                                                                                                    |  |
| Step 2 | <pre>policy-map type control-plane policy-map-name Example: switch(config) # policy-map type control-plane ClassMapA control-plane ClassMapA</pre>                                | Specifies a control plane policy map and empolicy map configuration mode. The polic map name can have a maximum of 64 characters and is case sensitive.                                                                                                    |  |
| Step 3 | <pre>switch (config-pmap) # class {class-map-name [insert-before class-map-name2]   class-default} Example: switch (config-pmap) # class ClassMapA quitab (config rmap q) #</pre> | Specifies a control plane class map name or<br>the class default and enters control plane class<br>configuration mode.<br>The class-default class map is always at the<br>end of the class map list for a policy map.                                                                  |  |
| Step 4 | <pre>switch (config-pmap-c) # Enter one of the following commands:</pre>                                                                                                    | Specifies the committed information rate<br>(CIR). The rate range is as follows:<br>• 0 to 268435456 pps (for Cisco Nexus<br>9300 and 9500 Series and 3164Q,<br>31128PQ, 3232C, and 3264Q switches)<br>• 0 to 80000000000 bps/gbps/kbps/mbps<br>(for Cisco Nexus 9200 Series switches) |  |

|         | Command or Action                                                                                                    | Purpose                                                                                                    |
|---------|----------------------------------------------------------------------------------------------------|----------------------------------------------------------------------------------------------------|
|         |                                                                                                    | The <b>conform transmit</b> action transmits the packet.                                                        |
|         |                                                                                                    | <b>Note</b> You can specify the BC and conform action for the same CIR.                                         |
| Step 5  | (Optional) <b>logging drop threshold</b><br>[ <i>drop-count</i> [ <b>level</b> syslog-level]]                             | Specifies the threshold value for dropped<br>packets and generates a syslog if the drop                         |
|         | Example:                                                                                                    | count exceeds the configured threshold. The range for the <i>drop-count</i> argument is from 1                  |
|         | <pre>switch(config-pmap-c)# logging drop threshold 100</pre>                                                              | to 8000000000 bytes. The range for the <i>syslog-level</i> argument is from 1 to 7, and the default level is 4. |
| Step 6  | (Optional) set cos cos-value                                                                                              | Specifies the 802.1Q class of service (CoS)                                                                     |
|         | Example:                                                                                                    | value. The range is from 0 to 7. The default value is 0.                                                        |
|         | <pre>switch(config-pmap-c)# set cos 1</pre>                                                                               | value is 0.                                                                                                    |
| Step 7  | exit                                                                                                    | Exits policy map class configuration mode.                                                                      |
|         | Example:                                                                                                    |                                                                                                    |
|         | <pre>switch(config-pmap-c)# exit switch(config-pmap)#</pre>                                                               |                                                                                                    |
| Step 8  | exit                                                                                                    | Exits policy map configuration mode.                                                                            |
|         | Example:                                                                                                    |                                                                                                    |
|         | <pre>switch(config-pmap)# exit switch(config)#</pre>                                                                      |                                                                                                    |
| Step 9  | (Optional) <b>show policy-map type</b><br><b>control-plane</b> [ <b>expand</b> ] [ <b>name</b><br><i>class-map-name</i> ] | Displays the control plane policy map configuration.                                                            |
|         | Example:                                                                                                    |                                                                                                    |
|         | <pre>switch(config)# show policy-map type control-plane</pre>                                                             |                                                                                                    |
| Step 10 | (Optional) <b>copy running-config</b><br>startup-config                                                                   | Copies the running configuration to the startur configuration.                                                  |
|         | Example:                                                                                                    |                                                                                                    |
|         | switch(config)# copy running-config<br>startup-config                                                                     |                                                                                                    |

# **Configuring the Control Plane Service Policy**

You can configure one or more policy maps for the CoPP service policy.

```
Note When you try to change the CoPP policy and apply a custom CoPP policy, it is configured in the hardware as non-atomic, and the following system message appears:
```

```
This operation can cause disruption of control traffic. Proceed (y/n)? [no] y
2013 Nov 13 23:16:46 switch %ACLQOS-SLOT24-5-ACLQOS_NON_ATOMIC: Non atomic ACL/QoS policy
update done for CoPP
2013 Nov 13 23:16:46 switch %ACLQOS-SLOT23-5-ACLQOS_NON_ATOMIC: Non atomic ACL/QoS policy
update done for CoPP
2013 Nov 13 23:16:46 switch %ACLQOS-SLOT21-5-ACLQOS_NON_ATOMIC: Non atomic ACL/QoS policy
update done for CoPP
2013 Nov 13 23:16:46 switch %ACLQOS-SLOT25-5-ACLQOS_NON_ATOMIC: Non atomic ACL/QoS policy
update done for COPP
2013 Nov 13 23:16:46 switch %ACLQOS-SLOT26-5-ACLQOS_NON_ATOMIC: Non atomic ACL/QoS policy
update done for COPP
2013 Nov 13 23:16:46 switch %ACLQOS-SLOT26-5-ACLQOS_NON_ATOMIC: Non atomic ACL/QoS policy
update done for COPP
2013 Nov 13 23:16:46 switch %ACLQOS-SLOT22-5-ACLQOS_NON_ATOMIC: Non atomic ACL/QoS policy
update done for COPP
2013 Nov 13 23:16:46 switch %ACLQOS-SLOT26-5-ACLQOS_NON_ATOMIC: Non atomic ACL/QoS policy
update done for COPP
2013 Nov 13 23:16:46 switch %ACLQOS-SLOT26-5-ACLQOS_NON_ATOMIC: Non atomic ACL/QoS policy
update done for COPP
2013 Nov 13 23:16:46 switch %ACLQOS-SLOT26-5-ACLQOS_NON_ATOMIC: Non atomic ACL/QoS policy
update done for COPP
```

#### Before you begin

Ensure that you have configured a control plane policy map.

|        | Command or Action                                                                                                | Purpose                                                                                                    |
|--------|----------------------------------------------------------------------------------------------------|----------------------------------------------------------------------------------------------------|
| Step 1 | configure terminal                                                                                               | Enters global configuration mode.                                                                                             |
|        | <b>Example:</b> switch# configure terminal                                                                       |                                                                                                    |
|        | <pre>switch(config)#</pre>                                                                                       |                                                                                                    |
| Step 2 | control-plane                                                                                                    | Enters control plane configuration mode.                                                                                      |
|        | <pre>Example:<br/>switch(config)# control-plane<br/>switch(config-cp)#</pre>                                     |                                                                                                    |
| Step 3 | <pre>[no] service-policy input policy-map-name Example: switch(config-cp)# service-policy input PolicyMapA</pre> | Specifies a policy map for the input traffic.<br>Repeat this step if you have more than one<br>policy map.                    |
|        |                                                                                                    | You cannot disable CoPP. If you enter the <b>no</b> form of this command, packets are rate limited at 50 packets per seconds. |
| Step 4 | exit                                                                                                    | Exits control plane configuration mode.                                                                                       |
|        | Example:                                                                                                    |                                                                                                    |
|        | <pre>switch(config-cp)# exit switch(config)#</pre>                                                               |                                                                                                    |

|        | Command or Action                                             | Purpose                                                        |
|--------|---------------------------------------------------------------|----------------------------------------------------------------|
| Step 5 | (Optional) show running-config copp [all]                     | Displays the CoPP configuration.                               |
|        | Example:                                                      |                                                                |
|        | <pre>switch(config) # show running-config copp</pre>          |                                                                |
| Step 6 | (Optional) <b>copy running-config</b><br>startup-config       | Copies the running configuration to the startup configuration. |
|        | Example:                                                      |                                                                |
|        | <pre>switch(config)# copy running-config startup-config</pre> |                                                                |

### **Configuring the CoPP Scale Factor Per Line Card**

You can configure the CoPP scale factor per line card.

The scale factor configuration is used to scale the policer rate of the applied CoPP policy for a particular line card. The accepted value is from 0.10 to 2.00. You can increase or reduce the policer rate for a particular line card without changing the current CoPP policy. The changes are effective immediately, so you do not need to reapply the CoPP policy.

|        | Command or Action                                           | Purpose                                                                                                    |  |
|--------|-------------------------------------------------------------|----------------------------------------------------------------------------------------------------|--|
| Step 1 | configure terminal                                          | Enters global configuration mode.                                                                                                    |  |
|        | Example:                                                    |                                                                                                    |  |
|        | <pre>switch# configure terminal switch(config)#</pre>       |                                                                                                    |  |
| Step 2 | control-plane                                               | Enters control plane configuration mode.                                                                                                    |  |
|        | Example:                                                    |                                                                                                    |  |
|        | <pre>switch(config)# control-plane switch(config-cp)#</pre> |                                                                                                    |  |
| Step 3 | scale-factor value module<br>multiple-module-range          | Configures the policer rate per line card. The allowed scale factor value is from 0.10 to 2.00                                                                                                    |  |
|        | Example:                                                    | When the scale factor value is configured, the policing values are multiplied by the                                                                                                    |  |
|        | <pre>switch(config-cp)# scale-factor 1.10 module 1-2</pre>  | corresponding scale factor value of the module,<br>and it is programmed in the particular module.                                                                                                    |  |
|        |                                                             | To revert to the default scale factor value of<br>1.00, use the <b>no scale-factor</b> value <b>module</b><br><i>multiple-module-range</i> command, or explicitly<br>set the default scale factor value to 1.00 using<br>the <b>scale-factor 1 module</b><br><i>multiple-module-range</i> command. |  |

I

|        | Command or Action                                                     | Purpose                                                                 |
|--------|-----------------------------------------------------------------------|-------------------------------------------------------------------------|
| Step 4 | (Optional) show policy-map interface control-plane                    | Displays the applied scale factor values when a CoPP policy is applied. |
|        | Example:                                                              |                                                                         |
|        | <pre>switch(config-cp)# show policy-map interface control-plane</pre> |                                                                         |
| Step 5 | (Optional) <b>copy running-config</b><br><b>startup-config</b>        | Copies the running configuration to the startup configuration.          |
|        | Example:                                                              |                                                                         |
|        | <pre>switch(config)# copy running-config startup-config</pre>         |                                                                         |

### **Changing or Reapplying the Default CoPP Policy**

You can change to a different default CoPP policy, or you can reapply the same default CoPP policy.

| Procedure |  |
|-----------|--|
|-----------|--|

|        | Command or Action                                                                                                 | Purpose                                                                                                    |
|--------|----------------------------------------------------------------------------------------------------|----------------------------------------------------------------------------------------------------|
| Step 1 | <pre>[no] copp profile [strict   moderate   lenient   dense] Example: switch(config)# copp profile moderate</pre> | Applies the CoPP best practice policy.<br>You cannot disable CoPP. If you enter the <b>no</b> form of this command, packets are rate limited at 50 packets per seconds.                                       |
| Step 2 | <pre>(Optional) show copp status Example: switch(config)# show copp status</pre>                                  | Displays the CoPP status, including the last<br>configuration operation and its status. This<br>command also enables you to verify that the<br>CoPP best practice policy is attached to the<br>control plane. |
| Step 3 | <pre>(Optional) show running-config copp<br/>Example:<br/>switch(config)# show running-config copp</pre>          | Displays the CoPP configuration in the running configuration.                                                                                                    |

### **Copying the CoPP Best Practice Policy**

The CoPP best practice policy is read-only. If you want to modify its configuration, you must copy it.

| Command or Action | Purpose                                                                                                    |
|-------------------|----------------------------------------------------------------------------------------------------|
|                   | Creates a copy of the CoPP best practice policy.<br>CoPP renames all class maps and policy maps<br>with the specified prefix or suffix. |

|        | Command or Action                                                                   | Purpose                                                                                                    |
|--------|-------------------------------------------------------------------------------------|----------------------------------------------------------------------------------------------------|
|        | <pre>switch# copp copy profile strict prefix abc</pre>                              |                                                                                                    |
| Step 2 | (Optional) show copp status<br>Example:<br>switch# show copp status                 | Displays the CoPP status, including the last<br>configuration operation and its status. This<br>command also enables you to verify that the<br>copied policy is not attached to the control<br>plane. |
| Step 3 | (Optional) show running-config copp<br>Example:<br>switch# show running-config copp | Displays the CoPP configuration in the running configuration, including the copied policy configuration.                                                                                              |

# Verifying the CoPP Configuration

To display CoPP configuration information, perform one of the following tasks:

| Command                                                                       | Purpose                                                                                                    |
|-------------------------------------------------------------------------------|----------------------------------------------------------------------------------------------------|
| <pre>show policy-map type control-plane [expand] [name policy-map-name]</pre> | Displays the control plane policy<br>map with associated class maps and<br>CIR and BC values.                                                                                                    |
| show policy-map interface control-plane                                       | Displays the policy values with<br>associated class maps and drops per<br>policy or class map. It also displays<br>the scale factor values when a<br>CoPP policy is applied. When the<br>scale factor value is the default<br>(1.00), it is not displayed.                |
|                                                                               | Note The scale factor<br>changes the CIR and<br>BC values internally<br>on each module, but<br>the display shows the<br>configured CIR and<br>BC values only. The<br>actual applied value<br>on a module is the<br>scale factor<br>multiplied by the<br>configured value. |
| show class-map type control-plane [class-map-name]                            | Displays the control plane class<br>map configuration, including the<br>ACLs that are bound to this class<br>map.                                                                                                    |

| Command                                                                                                    | Purpose                                                                                                    |
|----------------------------------------------------------------------------------------------------|----------------------------------------------------------------------------------------------------|
| show copp diff profile {strict   moderate   lenient   dense} [prior-ver]<br>profile {strict   moderate   lenient   dense} show copp diff profile | Displays the difference between two CoPP best practice policies.                                                                                                    |
|                                                                                                    | When you do not include the<br>prior-ver option, this command<br>displays the difference between two<br>currently applied default CoPP best<br>practice policies (such as the<br>currently applied strict and<br>currently applied moderate<br>policies).                                                        |
|                                                                                                    | When you include the prior-ver<br>option, this command displays the<br>difference between a currently<br>applied default CoPP best practice<br>policy and a previously applied<br>default CoPP best practice policy<br>(such as the currently applied strict<br>and the previously applied lenient<br>policies). |
| show copp profile {strict   moderate   lenient   dense}                                                                                          | Displays the details of the CoPP<br>best practice policy, along with the<br>classes and policer values.                                                                                                    |
| show running-config aclmgr [all]                                                                                                    | Displays the user-configured access<br>control lists (ACLs) in the running<br>configuration. The <b>all</b> option<br>displays both the default<br>(CoPP-configured) and<br>user-configured ACLs in the<br>running configuration.                                                                                |
| show running-config copp [all]                                                                                                    | Displays the CoPP configuration in the running configuration.                                                                                                    |
| show startup-config aclmgr [all]                                                                                                    | Displays the user-configured access<br>control lists (ACLs) in the startup<br>configuration. The <b>all</b> option<br>displays both the default<br>(CoPP-configured) and<br>user-configured ACLs in the startup<br>configuration.                                                                                |

# **Displaying the CoPP Configuration Status**

#### Procedure

|        | Command or Action        | Purpose                                                 |
|--------|--------------------------|---------------------------------------------------------|
| Step 1 | switch# show copp status | Displays the configuration status for the CoPP feature. |

#### Example

This example shows how to display the CoPP configuration status:

switch# show copp status

# **Monitoring CoPP**

#### Procedure

|        | Command or Action                                  | Purpose                                                                                                    |
|--------|----------------------------------------------------|----------------------------------------------------------------------------------------------------|
| Step 1 | switch# show policy-map interface<br>control-plane | Displays packet-level statistics for all classes<br>that are part of the applied CoPP policy.<br>Statistics are specified in terms of OutPackets<br>(packets admitted to the control plane) and<br>DropPackets (packets dropped because of rate<br>limiting). |

#### Example

This example shows how to monitor CoPP:

```
switch# show policy-map interface control-plane
Control Plane
Service-policy input: copp-system-p-policy-strict
class-map copp-system-p-class-critical (match-any)
set cos 7
police cir 19000 pps , bc 128 packets
module 4 :
    transmitted 373977 packets;
    dropped 0 packets;
```

# **Clearing the CoPP Statistics**

#### Procedure

|        | Command or Action                                          | Purpose                                                              |
|--------|------------------------------------------------------------|----------------------------------------------------------------------|
| Step 1 | (Optional) switch# show policy-map interface control-plane | Displays the currently applied CoPP policy and per-class statistics. |
| Step 2 | switch# clear copp statistics                              | Clears the CoPP statistics.                                          |

#### Example

This example shows how to clear the CoPP statistics for your installation:

```
switch# show policy-map interface control-plane
switch# clear copp statistics
```

# **Configuration Examples for CoPP**

This section includes example CoPP configurations.

### **CoPP Configuration Example**

The following example shows how to configure CoPP using IP ACLs and MAC ACLs:

```
configure terminal
ip access-list copp-system-p-acl-igmp
permit igmp any 10.0.0/24
ip access-list copp-system-p-acl-msdp
permit tcp any any eq 639
mac access-list copp-system-p-acl-arp
permit any any 0x0806
ip access-list copp-system-p-acl-tacas
permit udp any any eq 49
ip access-list copp-system-p-acl-ntp
permit udp any 10.0.1.1/23 eq 123
ip access-list copp-system-p-acl-icmp
permit icmp any any
class-map type control-plane match-any copp-system-p-class-critical
match access-group name copp-system-p-acl-igmp
match access-group name copp-system-p-acl-msdp
class-map type control-plane match-any copp-system-p-class-normal
match access-group name copp-system-p-acl-icmp
match exception ip icmp redirect
```

match exception ip icmp unreachable match exception ip option policy-map type control-plane copp-system-p-policy class copp-system-p-class-critical police cir 19000 pps bc 128 packets conform transmit violate drop class copp-system-p-class-important police cir 500 pps bc 128 packets conform transmit violate drop class copp-system-p-class-normal police cir 300 pps bc 32 packets conform transmit violate drop class class-default police cir 50 pps bc 32 packets conform transmit violate drop control-plane service-policy input copp-system-p-policy

#### Create CoPP class and associate ACL:

class-map type control-plane copp-arp-class
match access-group name copp-arp-acl

#### Add the class to the CoPP policy:

```
policy-map type control-plane copp-system-policy
class copp-arp-class
police pps 500
```

### **Changing or Reapplying the Default CoPP Policy Using the Setup Utility**

The following example shows how to change or reapply the default CoPP policy using the setup utility.

switch# setup

---- Basic System Configuration Dialog ----

```
This setup utility will guide you through the basic configuration of the system. Setup configures only enough connectivity for management of the system.
```

\*Note: setup is mainly used for configuring the system initially, when no configuration is present. So setup always assumes system defaults and not the current system configuration values.

Press Enter at anytime to skip a dialog. Use ctrl-c at anytime to skip the remaining dialogs.

Would you like to enter the basic configuration dialog (yes/no): yes

Do you want to enforce secure password standard (yes/no)[y]: <CR>

Create another login account (yes/no) [n]: n

Configure read-only SNMP community string (yes/no) [n]: n

Configure read-write SNMP community string (yes/no) [n]: n

```
Enter the switch name : <CR>
  Enable license grace period? (yes/no) [n]: n
  Continue with Out-of-band (mgmt0) management configuration? (yes/no) [y]: n
  Configure the default gateway? (yes/no) [y]: n
  Configure advanced IP options? (yes/no) [n]: <CR>
  Enable the telnet service? (yes/no) [n]: y
  Enable the ssh service? (yes/no) [y]: <CR>
   Type of ssh key you would like to generate (dsa/rsa) : <CR>
  Configure the ntp server? (yes/no) [n]: n
  Configure default interface layer (L3/L2) [L3]: <CR>
  Configure default switchport interface state (shut/noshut) [shut]: <CR>
  Configure best practices CoPP profile (strict/moderate/lenient/dense/skip) [strict]:
strict
The following configuration will be applied:
 password strength-check
 no license grace-period
 no telnet server enable
 no system default switchport
 system default switchport shutdown
 policy-map type control-plane copp-system-p-policy
Would you like to edit the configuration? (yes/no) [n]: <CR>
Use this configuration and save it? (yes/no) [y]: y
switch#
```

# **Additional References for CoPP**

This section provides additional information related to implementing CoPP.

#### **Related Documents**

| <b>Related Topic</b> | Document Title              |
|----------------------|-----------------------------|
| Licensing            | Cisco NX-OS Licensing Guide |

Standards

| Standards | Title                         |
|-----------|-------------------------------|
| RFC 2698  | A Two Rate Three Color Marker |